# **C7800** *Počítačová chemie a molekulové modelování I - cvičení*

#### **Kvantová mechanika studium reakce**

#### Petr Kulhánek

kulhanek@chemi.muni.cz

Národní centrum pro výzkum biomolekul, Masarykova univerzita, Kotlářská 2, CZ-61137 Brno

# **Důležité programy**

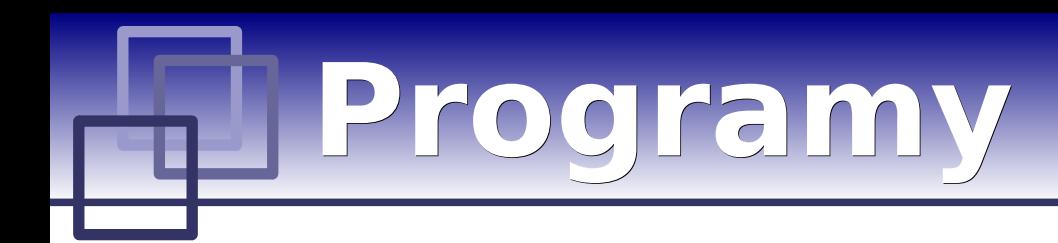

#### **1) Aktivace systému modulů:**

**\$ site activate wolf**

#### **2a) Aktivace modulu avogadro: \$ module add avogadro 2b) Spuštění programu avogadro: \$ avogadro**

#### **3a) Aktivace modulu vmd: \$ module add vmd 3b) Spuštění programu vmd:**

**\$ vmd soubor.xyz**

#### **4a) Aktivace modulu molekel:**

**\$ module add molekel**

#### **4b) Spuštění programu molekel:**

**\$ molekel**

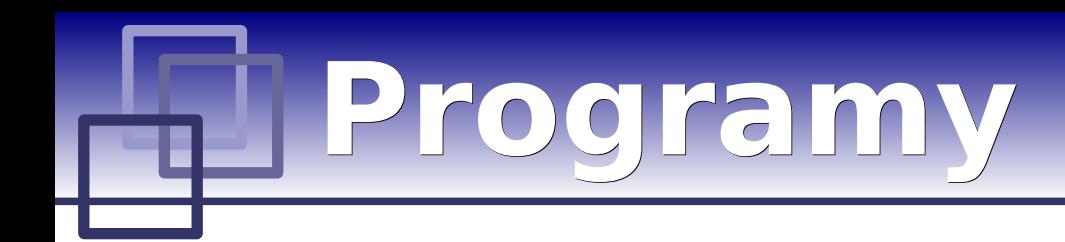

#### **5a) Aktivace modulu gaussian:**

**\$ module add gaussian:03.E1**

#### **5b) Spuštění programu gaussian:**

**\$ g03 soubor**

Dokumentace: www.gaussian.com

Energie uváděná v programu gaussian je v Hartree:

1 Hartree = 627.509 kcal/mol

# **Zadání**

#### **Vyberte jednoduchou reakci (< 25atomů) typu**

**A+B ---> C**

#### **a vypočtěte její reakční a aktivační volnou energii semiempirickými metodami AM1 a PM3**

**(výpočty energie ve vakuu, model idelálního plynu pro výpočty termodynamických veličin)**

### **Analýza problému**

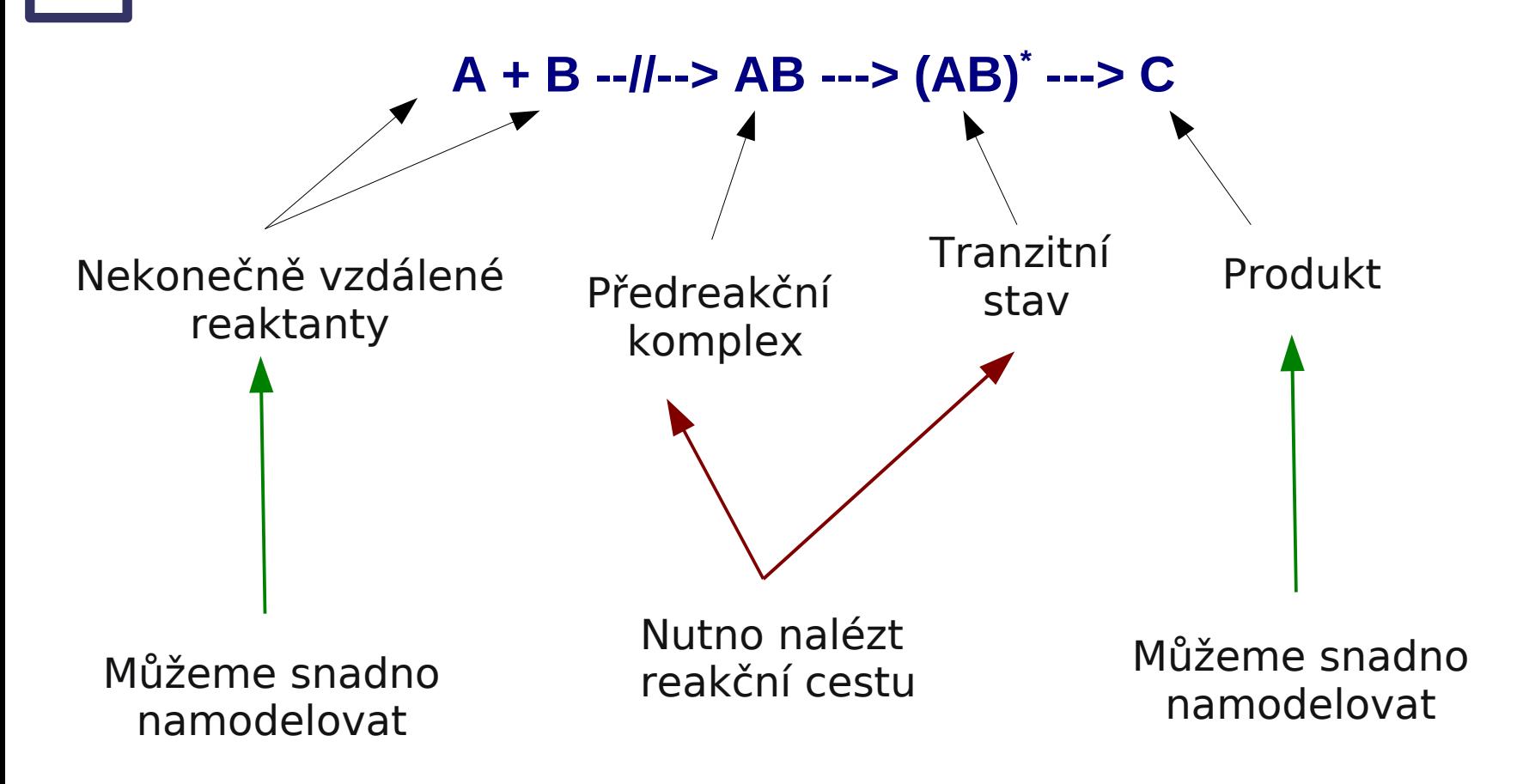

# **Výchozí a koncový stav**

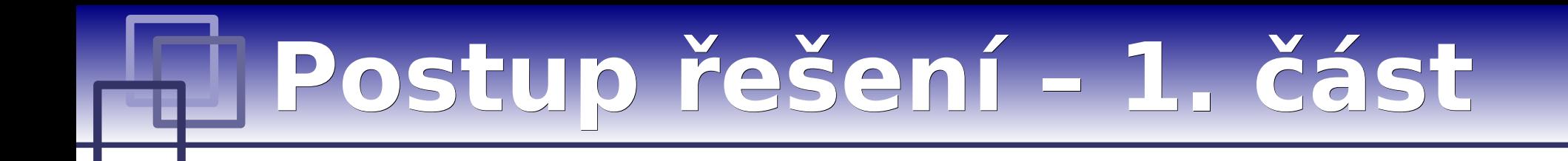

1) Výpočet celkové reakční energie

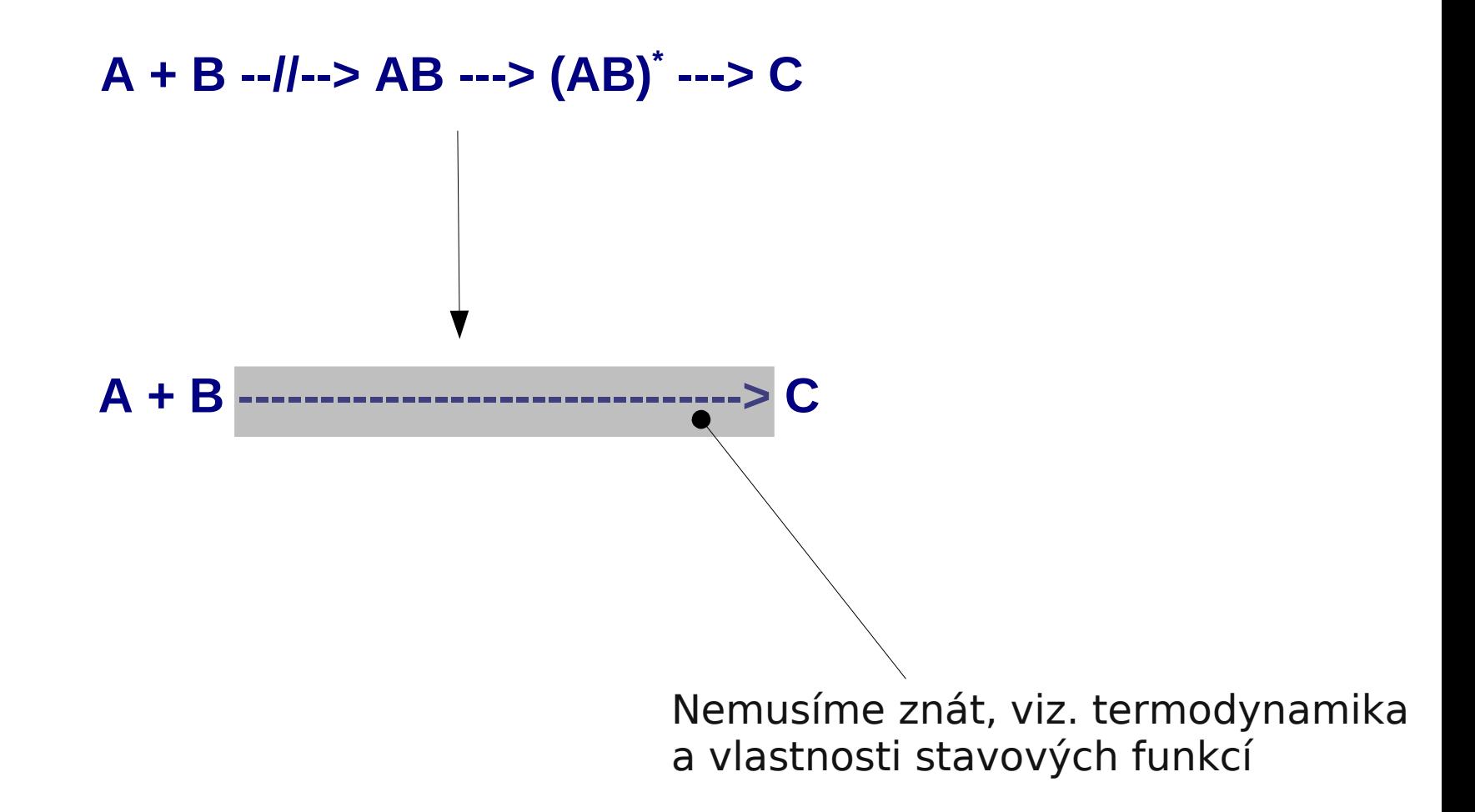

## **Modelování X**

- 1) Molekulu X postavíme ve vhodném 3D editoru
- 2) Provedeme optimalizaci její geometrie pomocí molekulové mechaniky
- 3) Dále provedeme optimalizaci její geometrie pomocí zvolené semiempirické metody
- 4) Ověříme, že nalezená geometrie je lokálním minimem na PES, vypočteme termodynamické vlastnosti

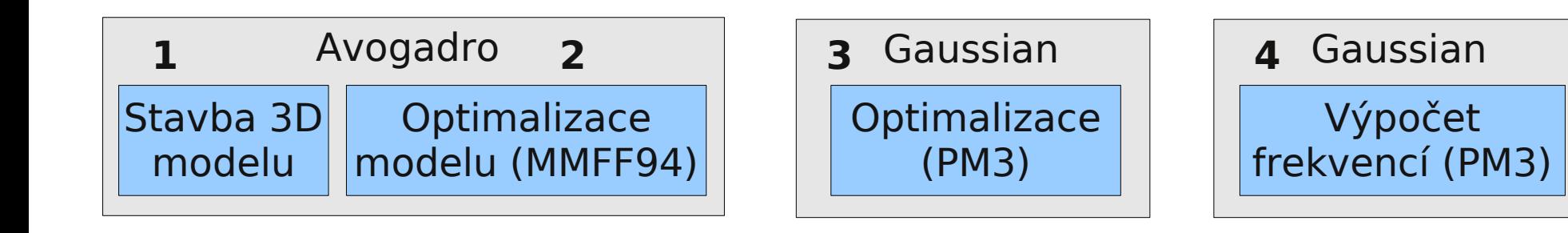

### **Modelování X … (opt)**

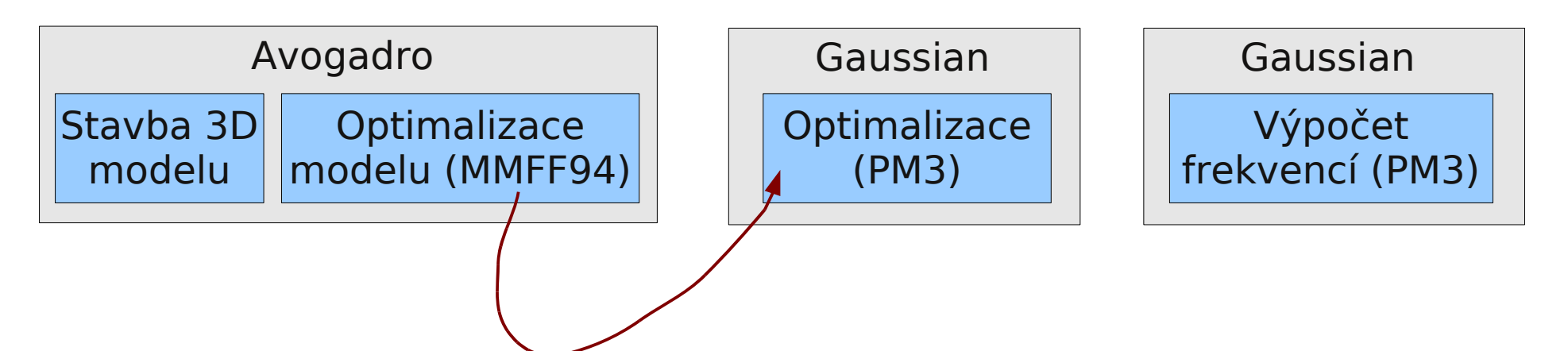

Příprava vstupního souboru pro program gaussian:

- přímo v programu Avogadro
- nebo uložení souřadnic ve formatu xyz a manulální příprava vstupního souboru v textovém editoru

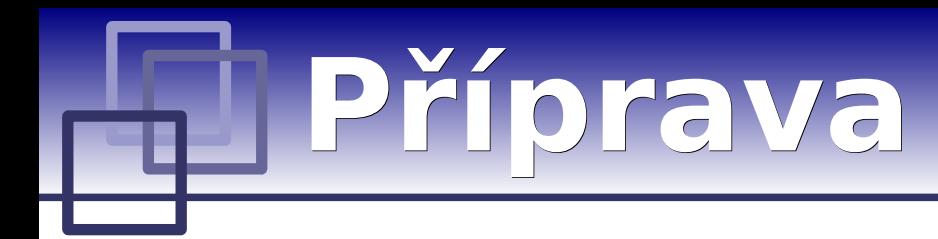

K přípravě vstupních souborů nebo k prohlížení výsledků lze použít nasledující textové editory:

- kwrite
- kate
- gedit

#### **Spuštění v terminálu (příkazové řádce):**

**\$ kwrite &> /dev/null &**

Každý výpočet provádíme v samostatném adresáři. Adresáře číslujeme chronologicky.

# **Souborový systém II**

- ➢ **Vytvoření adresářů**
- ➢ **Kopírovaní souborů a adresářu**
- ➢ **Přesouvání souborů a adresářů**
- ➢ **Mazání souborů a adresářů**
- ➢ **Speciální znaky**

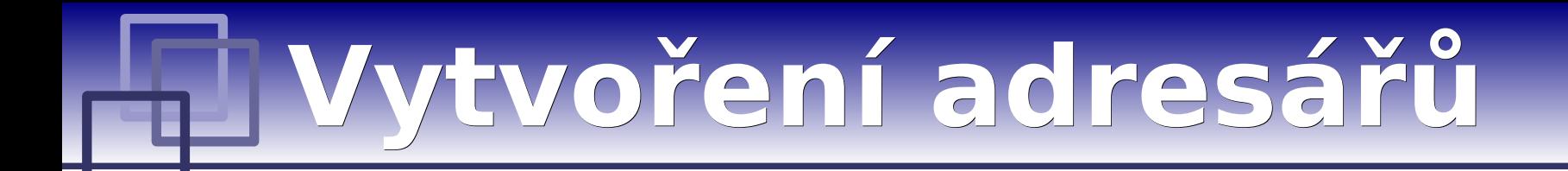

#### ➢ **Vytvoření adresáře**

\$ mkdir jmeno\_adresare

#### ➢ **Vytvoření vnořených adresářů**

\$ mkdir **-p** jmeno\_adresare1/jmeno\_adresare2/jmeno\_adresare3

## **Kopírování**

#### **Ke kopírování slouží příkaz "cp"**

#### \$ cp soubor1 soubor2

vytvoří kopii souboru "soubor1" s názvem "soubor2"

#### \$ cp soubor1 soubor2 soubor3 adresar1/

kopíruje soubory "soubor1", "soubor2", "soubor3" do adresáře "adresar1"

#### \$ cp **-r** adresar1 adresar2

vytvoří kopii adresáře "adresar1" s názvem "adresar2"; pokud adresář "adresar2" již existuje, výtvoří kopii adresáře "adresar1" jako podadresář adresáře "adresar2"

#### \$ cp **-r** soubor1 adresar2 soubor3 adresar1/

kopíruje soubory "soubor1", "soubor3" a adresář "adresar2" do adresáře "adresar1"

## **Přesouvání**

#### **K přesouvání nebo přejmenovávání slouží příkaz "mv"**

#### \$ mv soubor1 soubor2

přejmenuje soubor "soubor1" na "soubor2"

#### \$ mv soubor1 soubor2 soubor3 adresar1/

přesune soubory "soubor1", "soubor2", "soubor3" do adresáře "adresar1"

#### \$ mv **-r** adresar1 adresar2

přejmenuje adresář "adresar1" na "adresar2"; pokud adresář "adresar2" již existuje, přesune adresář "adresar1" do adresáře "adresar2"

#### \$ mv **-r** soubor1 adresar2 soubor3 adresar1/

přesune soubory "soubor1", "soubor3" a adresář "adresar2" do adresáře "adresar1"

# **Speciální znaky**

#### **Speciální znaky v názvech souborů:**

- **\*** cokoliv v názvu souboru (bez skrytých souborů)
- **?** jeden znak v názvu souboru
- **[]** rozsah (jeden znak) v názvu souboru, př. [ajk], [a,j,k], [a-j]

**Expanzi** specálních znaků provádí shell ještě **před spuštěním** samotného příkazu. Expanzi lze zabránit uvedením jména v uvozovkách nebo použitím zpětného lomítka před speciálním znakem.

#### **Příklady:**

#### $$$  rm  $*$

smaže všechny soubory v aktuálním adresáři (kromě adresářů)

#### \$ mv A? Tmp/

přesune soubory s názvem začínajícím písmenem "A" a obsahujícím dva znaky do adresáře "Tmp"

# **Optimalizace geometrie**

## **Optimalizace, vstup**

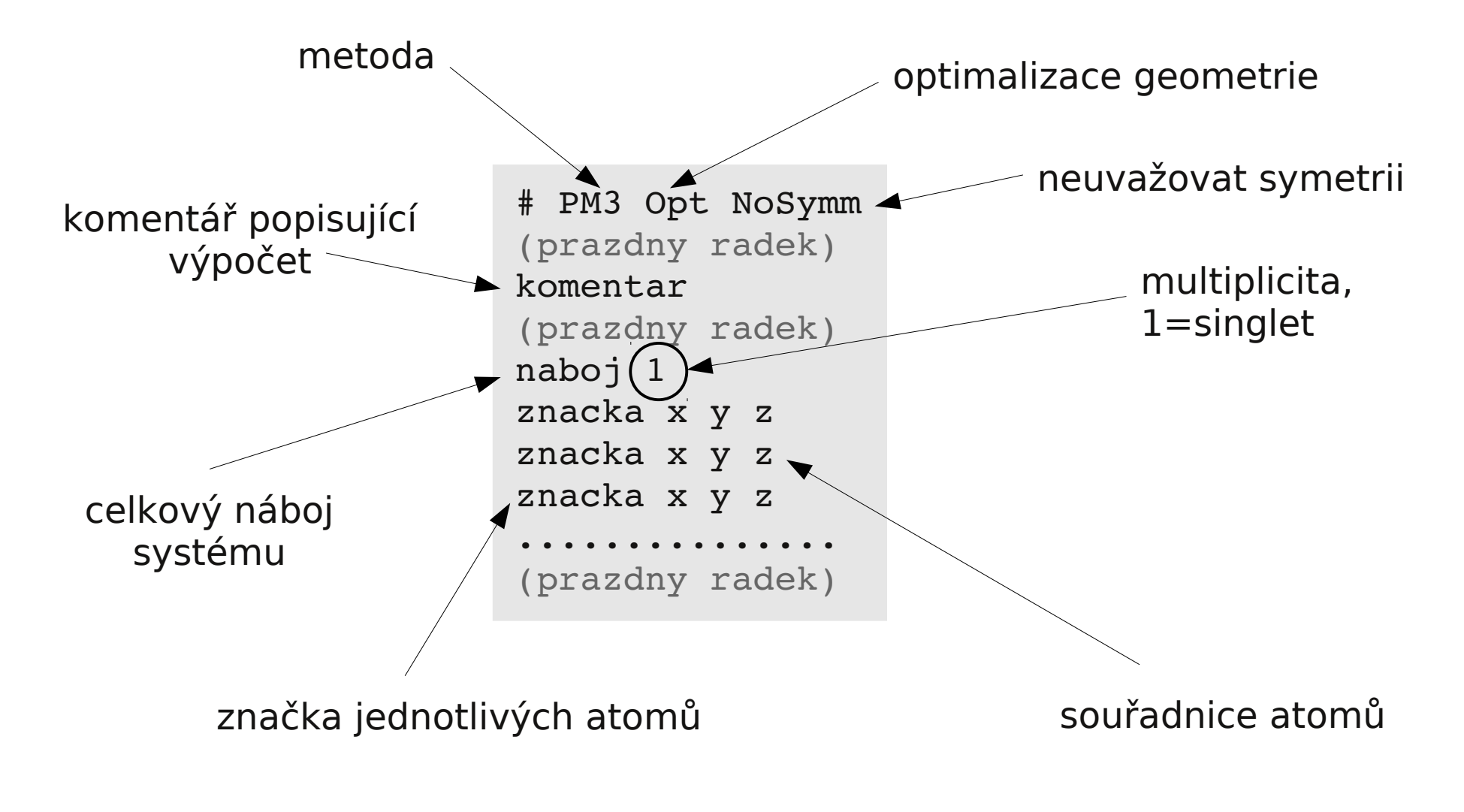

soubor ukládáme s příponou **.com**

# **Optimalizace, spuštění**

#### **1) Aktivace systému modulů:**

- **\$ site activate wolf**
- **2) Aktivace modulu gaussian:**
	- **\$ module add gaussian:03.E1**

#### **3) Spuštění výpočtu:**

**\$ g03 soubor**

pouze jednou v daném terminálu

jméno vstupního souboru bez přípony .com

# **Optimalizace, spuštění**

#### **1) Aktivace systému modulů:**

- **\$ site activate wolf**
- **2) Aktivace modulu gaussian:**
	- **\$ module add gaussian:03.E1**

#### **3) Spuštění výpočtu:**

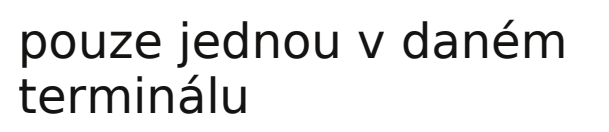

**\$ g03 soubor** jméno vstupního souboru bez přípony .com Po skončení výpočtu bude v adresáři nový soubor (**soubor.log**) obsahující výsledky optimalizace geometrie.

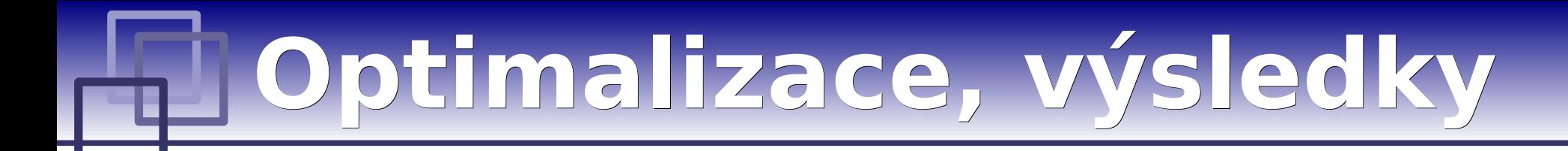

#### **1) Otevřete výstupní soubor v textovém editoru:**

**\$ kwrite soubor.log &> /dev/null &**

#### **2) Projděte souborem, pouvažujte nad významem jednotlivých sekcí**

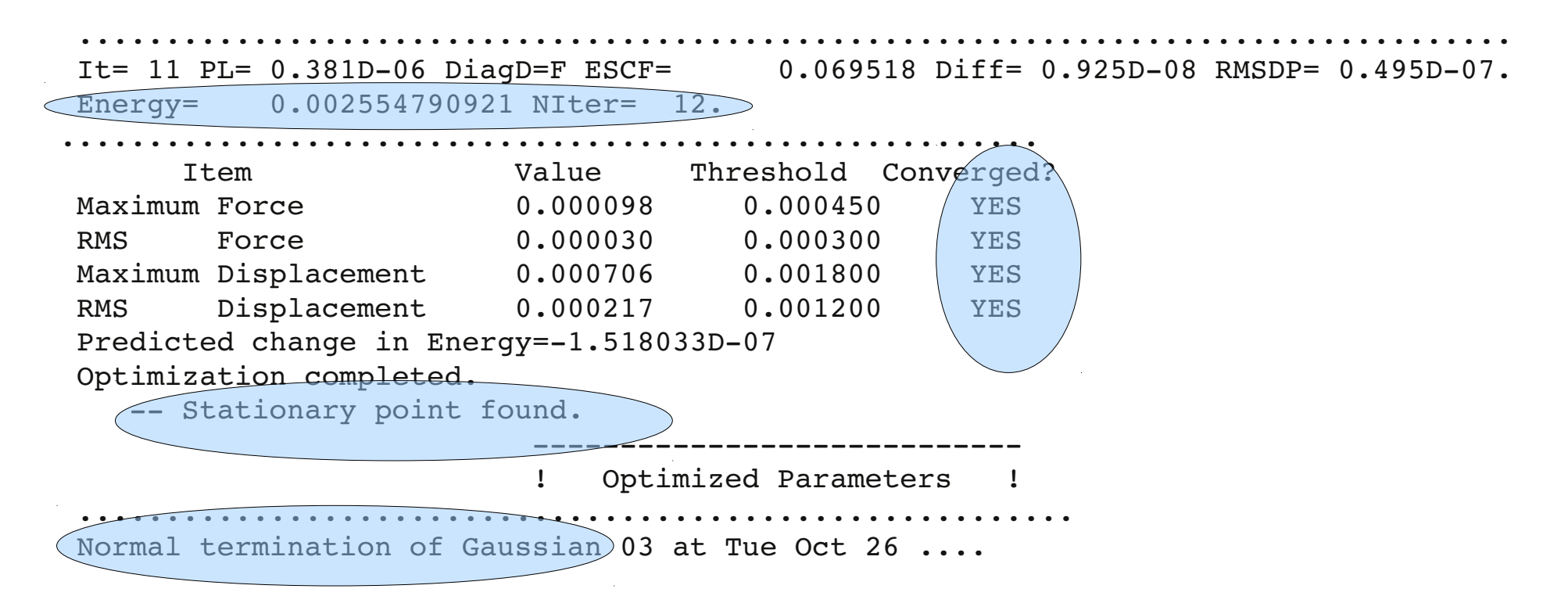

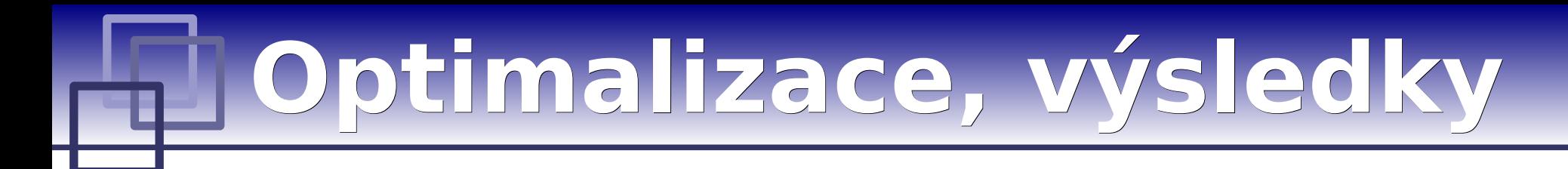

#### **1) Aktivace modulu qmutil:**

- **\$ module add qmutil**
- **2) Zobrazení průběhu optimalizace (energie):**
	- \$ extract-gopt-ene soubor.log
- **3) Průběh optimalizace (všechny geometrie):**
	- \$ extract-gopt-ene soubor.log > soubor opt.xyz
- **4) Získání optimalizované geometrie (poslední):**

\$ extract-xyz-str soubor opt.xyz last > soubor\_last.xyz

Je vhodné se podívat na průběh optimalizace, např. v programu vmd (v hlavním okně je pak možné přesouvat mezi jednotlivými geometriemi)

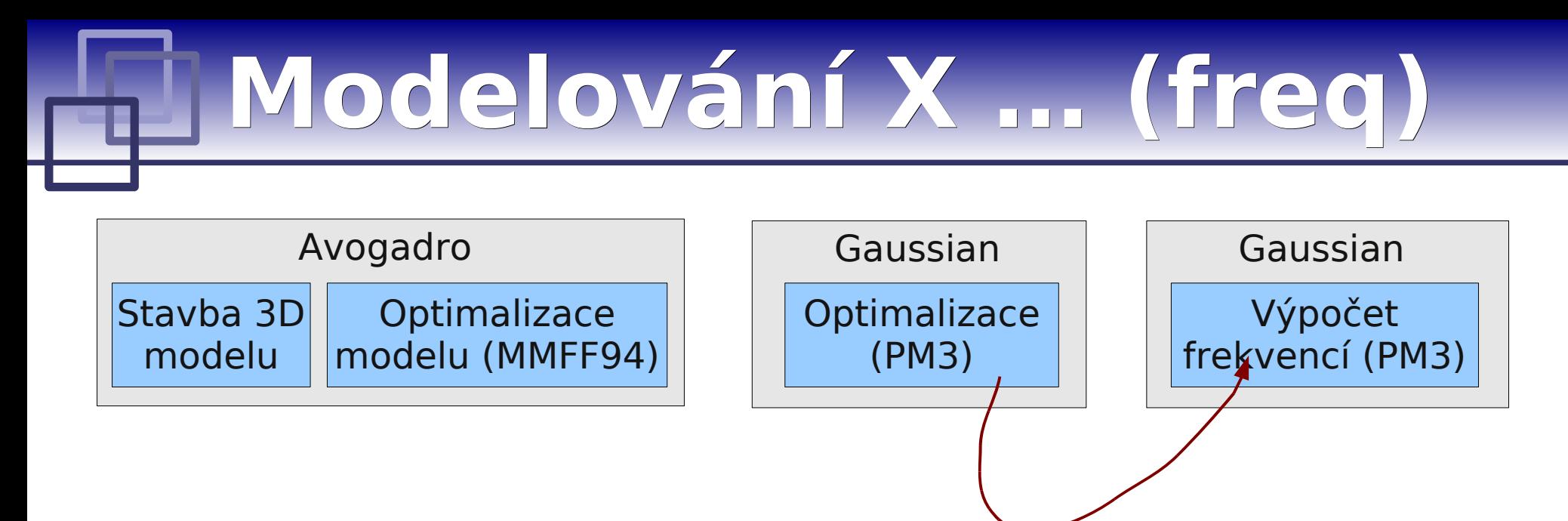

Příprava vstupního souboru pro program gaussian:

• v textovém editoru z xyz souřadnic **optimalizované** geometrie

# **Frekvenční analýza**

http://gaussian.com/g\_whitepap/vib.htm

http://gaussian.com/g\_whitepap/thermo.htm

## **Frekvenční analýza, vstup**

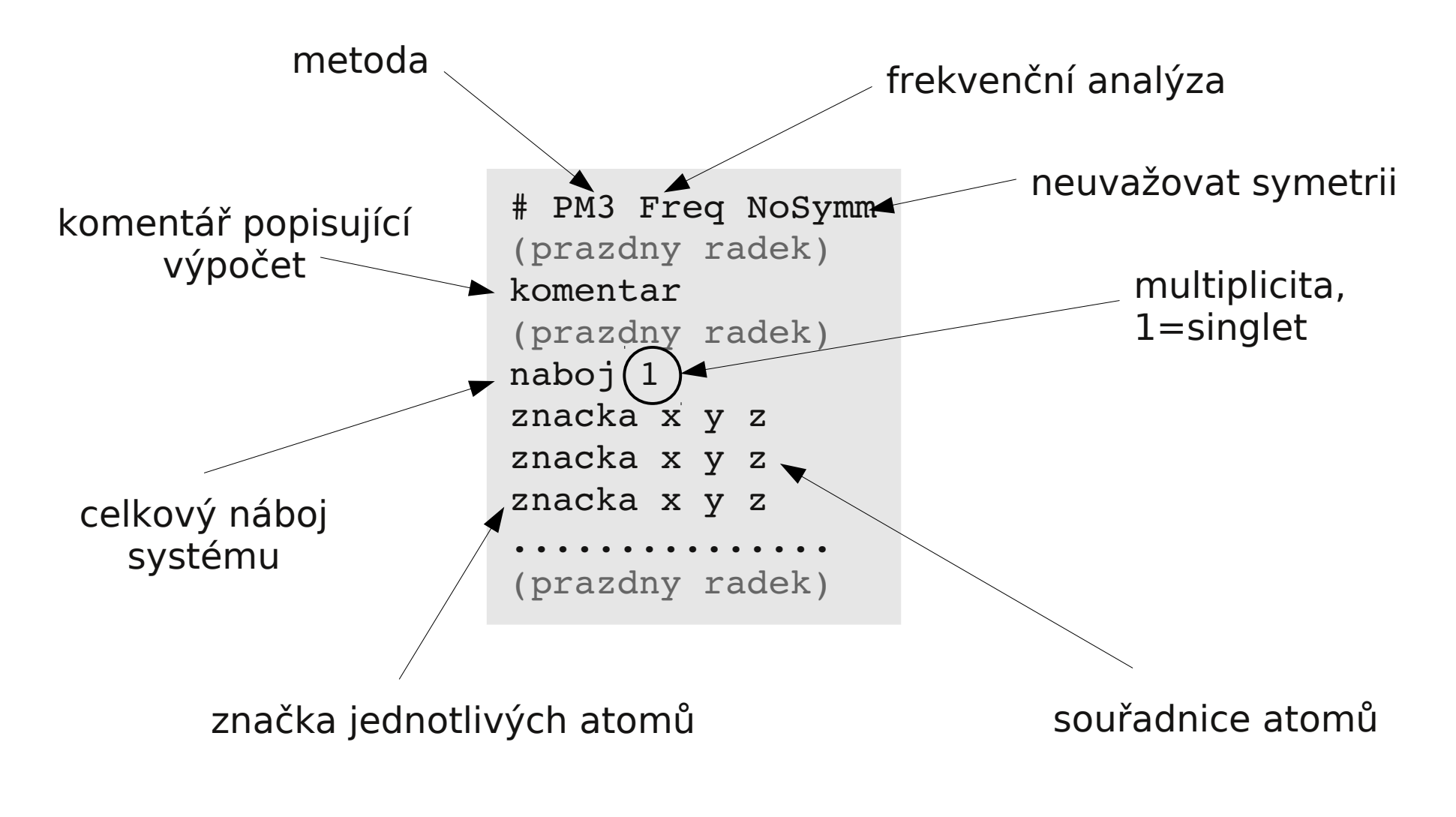

#### soubor ukládáme s příponou **.com**

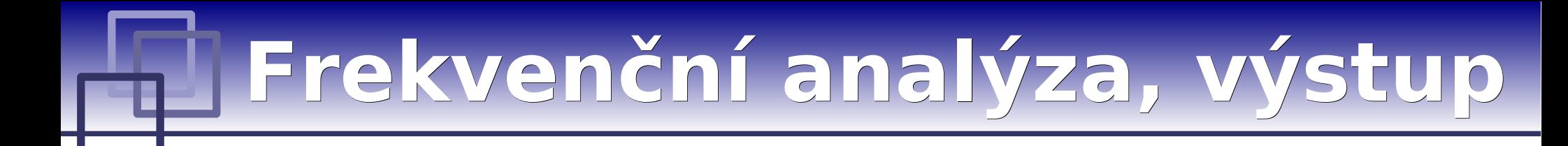

#### **1) Otevřete výstupní soubor v textovém editoru:**

**\$ kwrite soubor.log &> /dev/null &**

#### **2) Projděte souborem, pouvažujte nad významem jednotlivých sekcí**

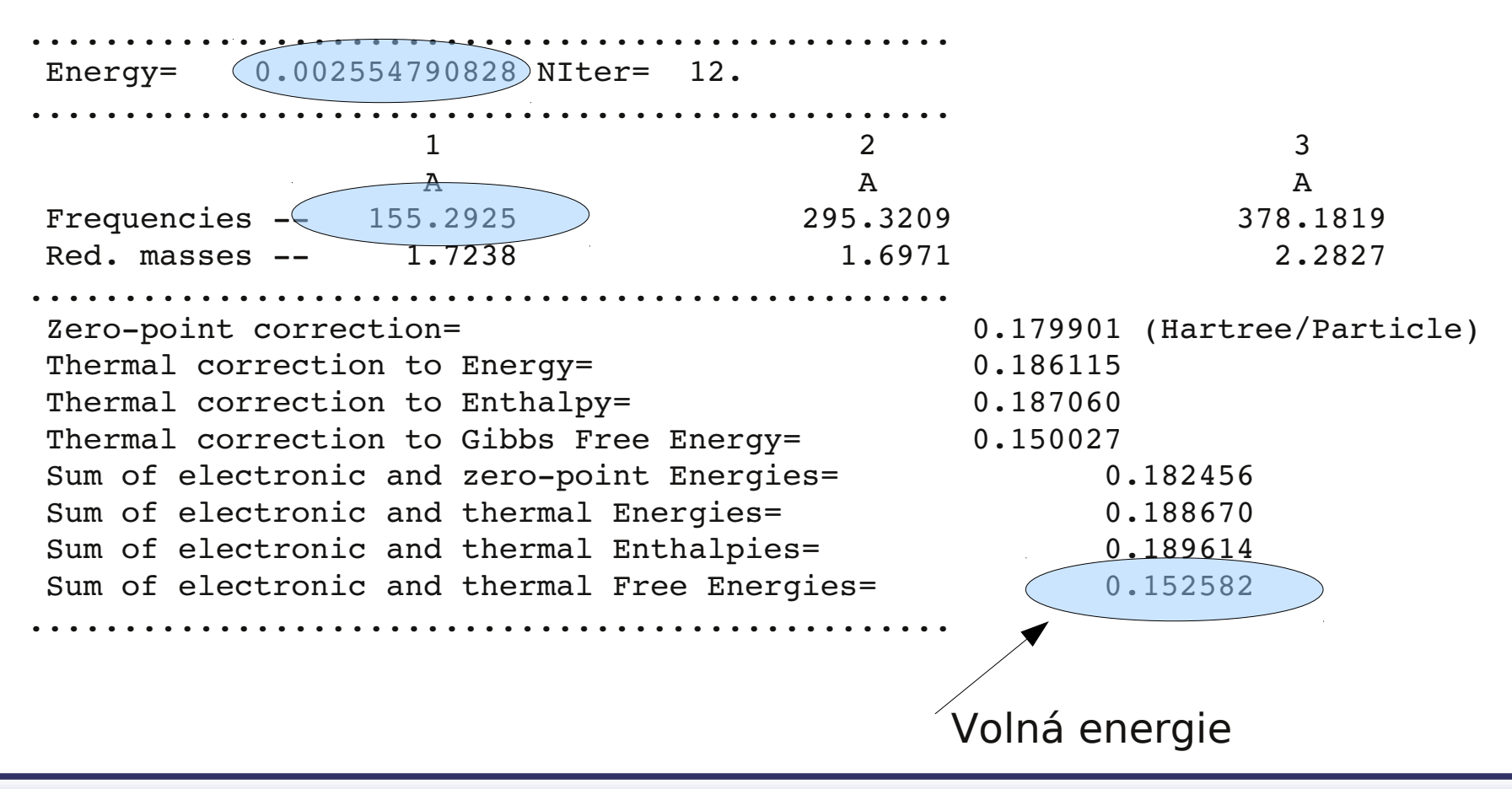

### **Frekvenční analýza, výstup**

#### **2) Projděte souborem, pouvažujte nad významem jednotlivých sekcí**

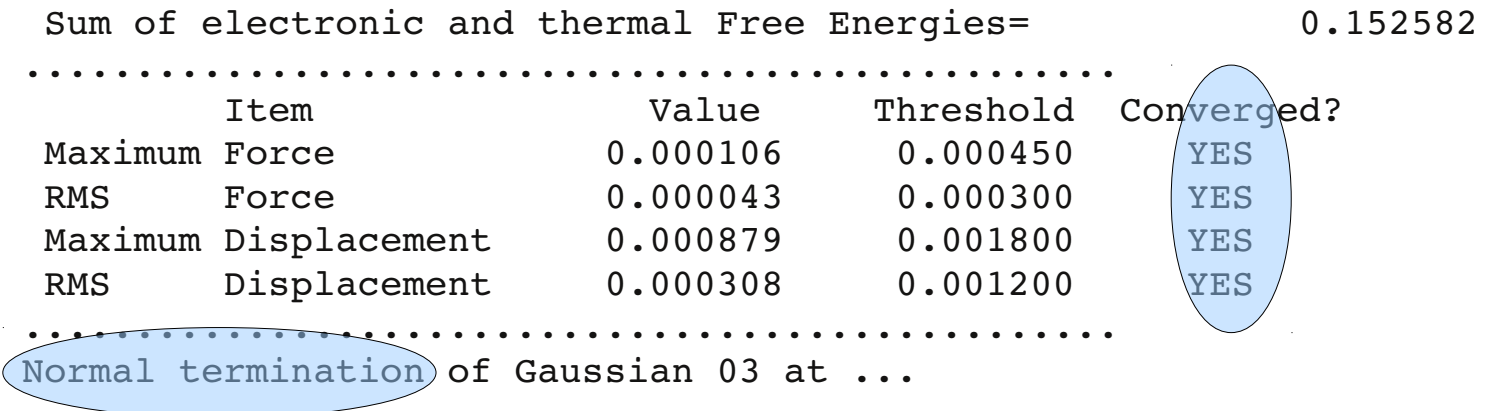

# **Frekvenční analýza, výstup**

#### **Vizualizace vibrací**

- **1) Aktivace modulu molekel:**
	- **\$ module add molekel**
- **2) Otevření programu molekel:**
	- **\$ molekel**
- **3) Načíst do programu soubor soubor.log:**
- **4) Animation->Per molecule settings …**
	- **Animation (Tab) → Animation mode → Vibration**
	- **Vibration (Tab) → zvolit danou vibraci**
- **4) Animation->Start animation**

# **Reakční cesta**

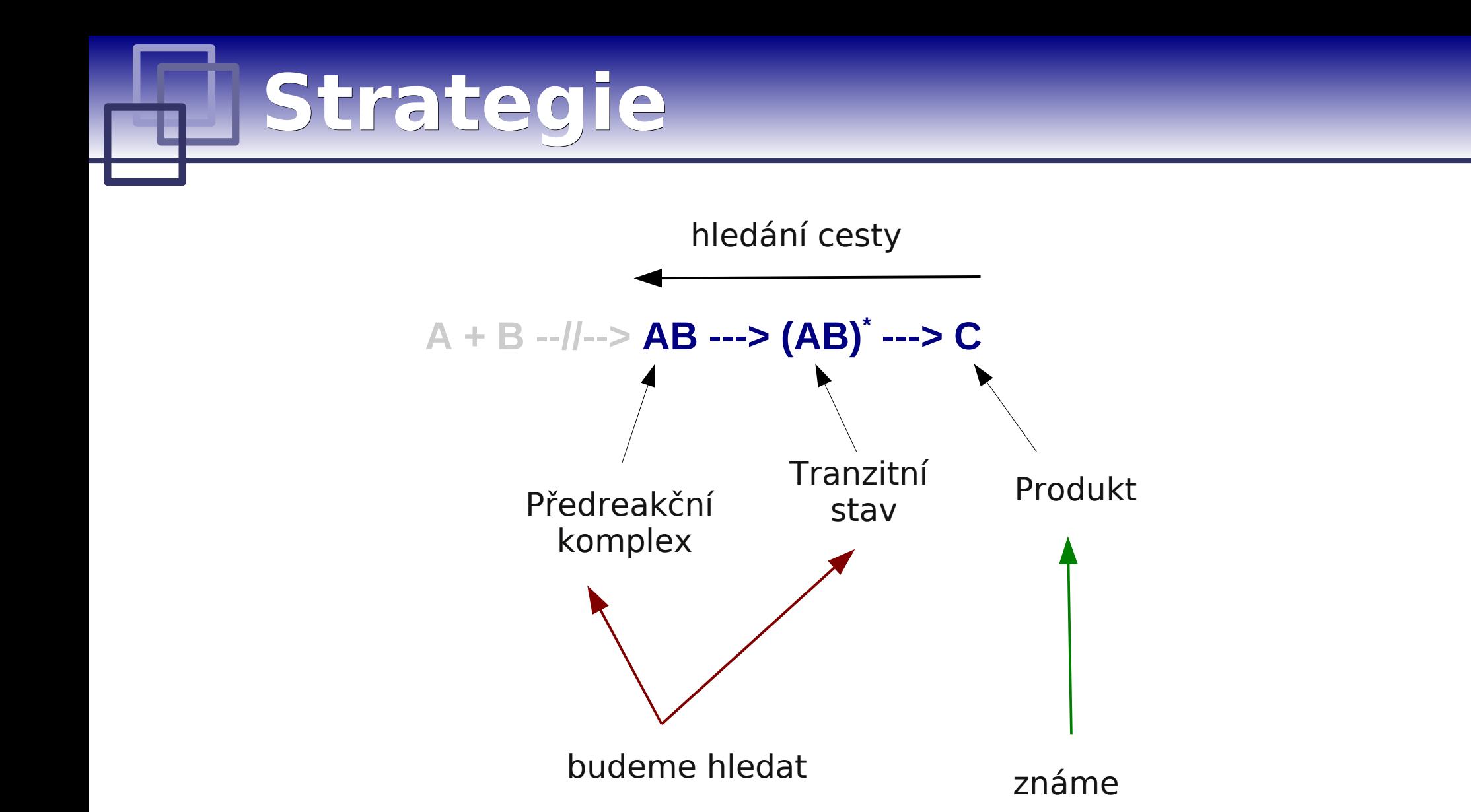

# **Coordinate driving**

## **Coordinate driving**

#### **Volba vhodné reakční koordináty popisující průběh reakce**

- Reakční koordináta je většinou velmi komplikovaná
- Je nutno použít zjednodušenou koordinátu co nejlépe postihující reakci
- Vybíráme z jednoduchých geometrických parametrů (délka, úhel, torzní úhel atd.)
- U reakcí se nejčastěji používají vzdálenosti mezi atomy, mezi kterými vznikají nebo zanikají vazby.
- U konformačních přechodů se pak většinou používají torzní úhly.

## **Driving, vstup**

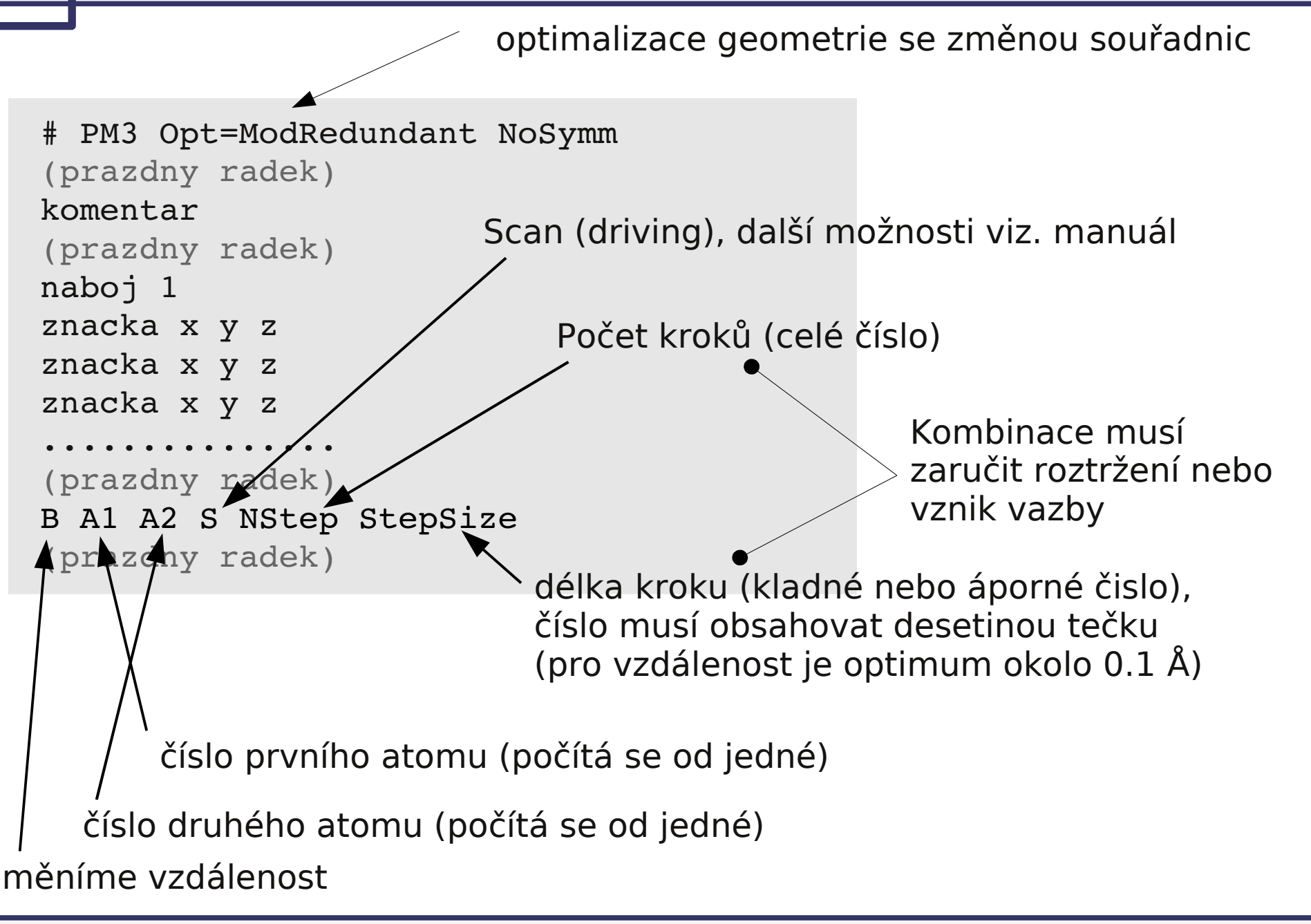

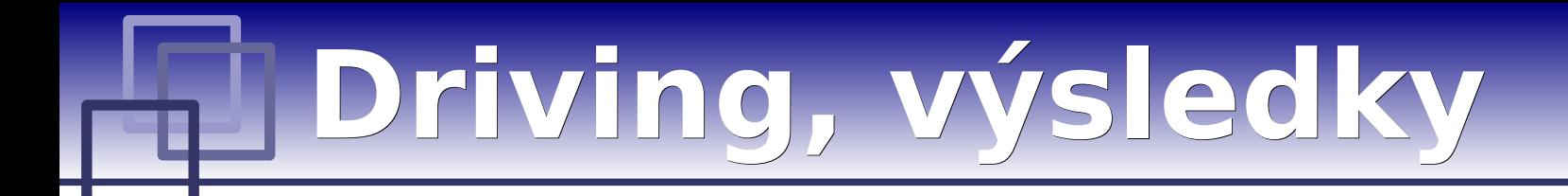

- **1) Aktivace modulu qmutil:**
	- **\$ module add qmutil**
- **2) Zobrazení průběhu drivingu (energie):**
	- \$ extract-qdrv-ene soubor.log
- **3) Průběh drivingu (všechny geometrie):**
	- \$ extract-gdrv-ene soubor.log > soubor drv.xyz
- **4) Získání významné (N-té) geometrie:**
	- \$ extract-xyz-str soubor drv.xyz N1 > soubor TS.xyz
	- \$ extract-xyz-str soubor drv.xyz N2 > soubor PR.xyz

Je vhodné se podívat na průběh optimalizace, např. v programu vmd (v hlavním okně je pak možné přesouvat mezi jednotlivými geometriemi)

### **Driving, výsledky**

**odhad tranzitního stavu odhad předreakčního komplexu**

 $\sqrt{2}$ 

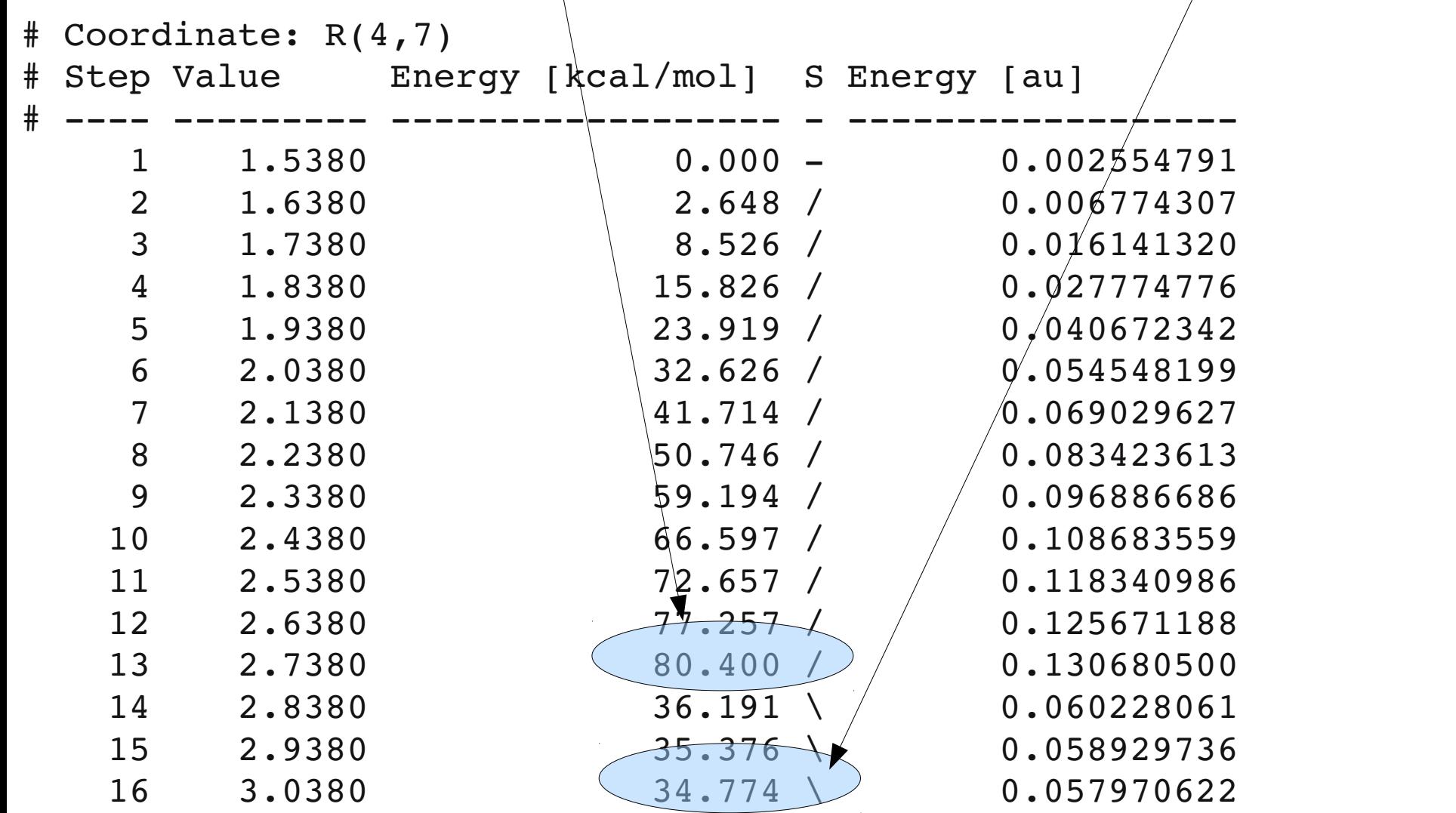

### **Driving, výsledky**

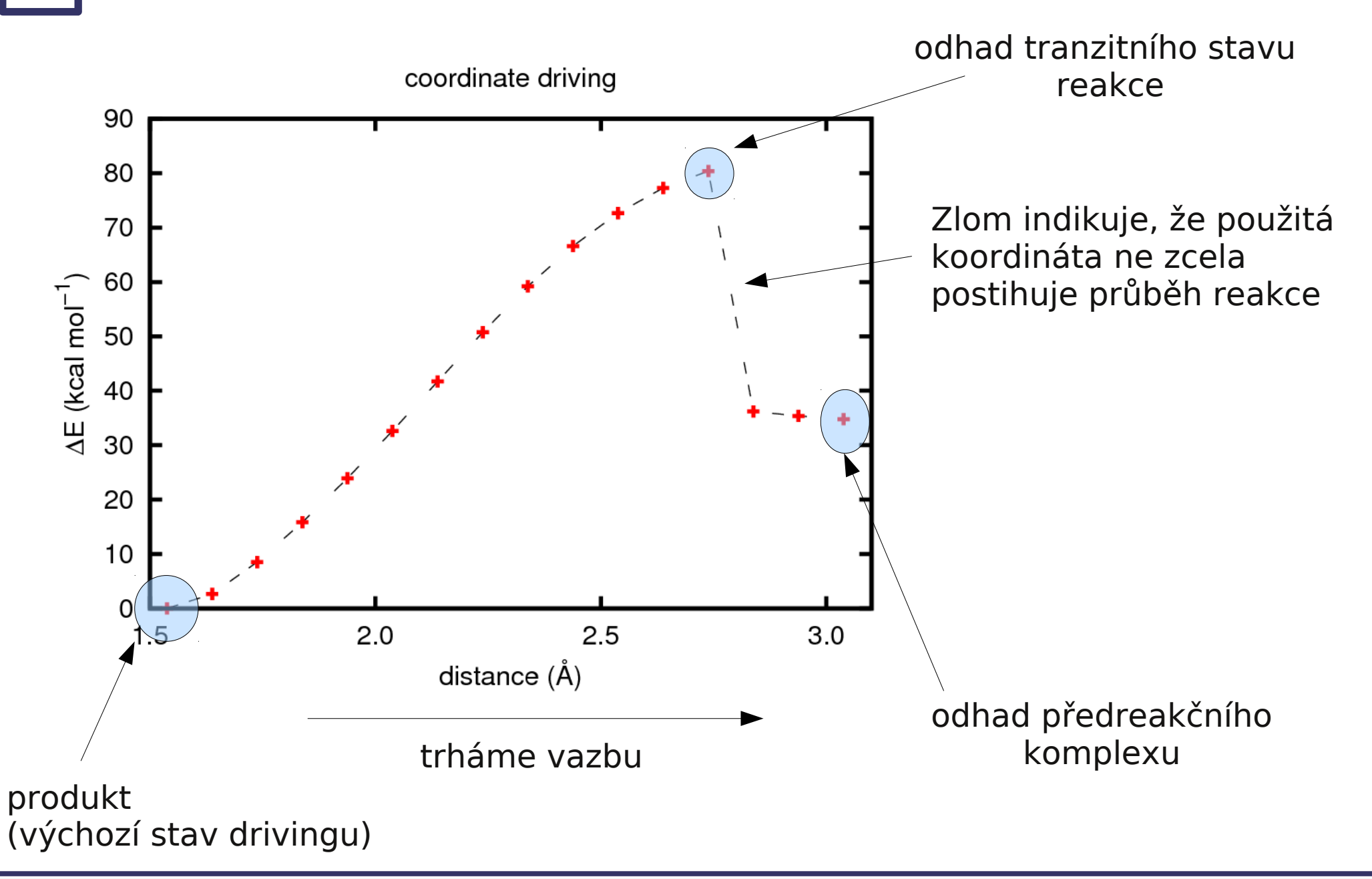

**C7800** *Počítačová chemie a molekulové modelování I - cvičení* **- 36 -**

## **Driving, výsledky**

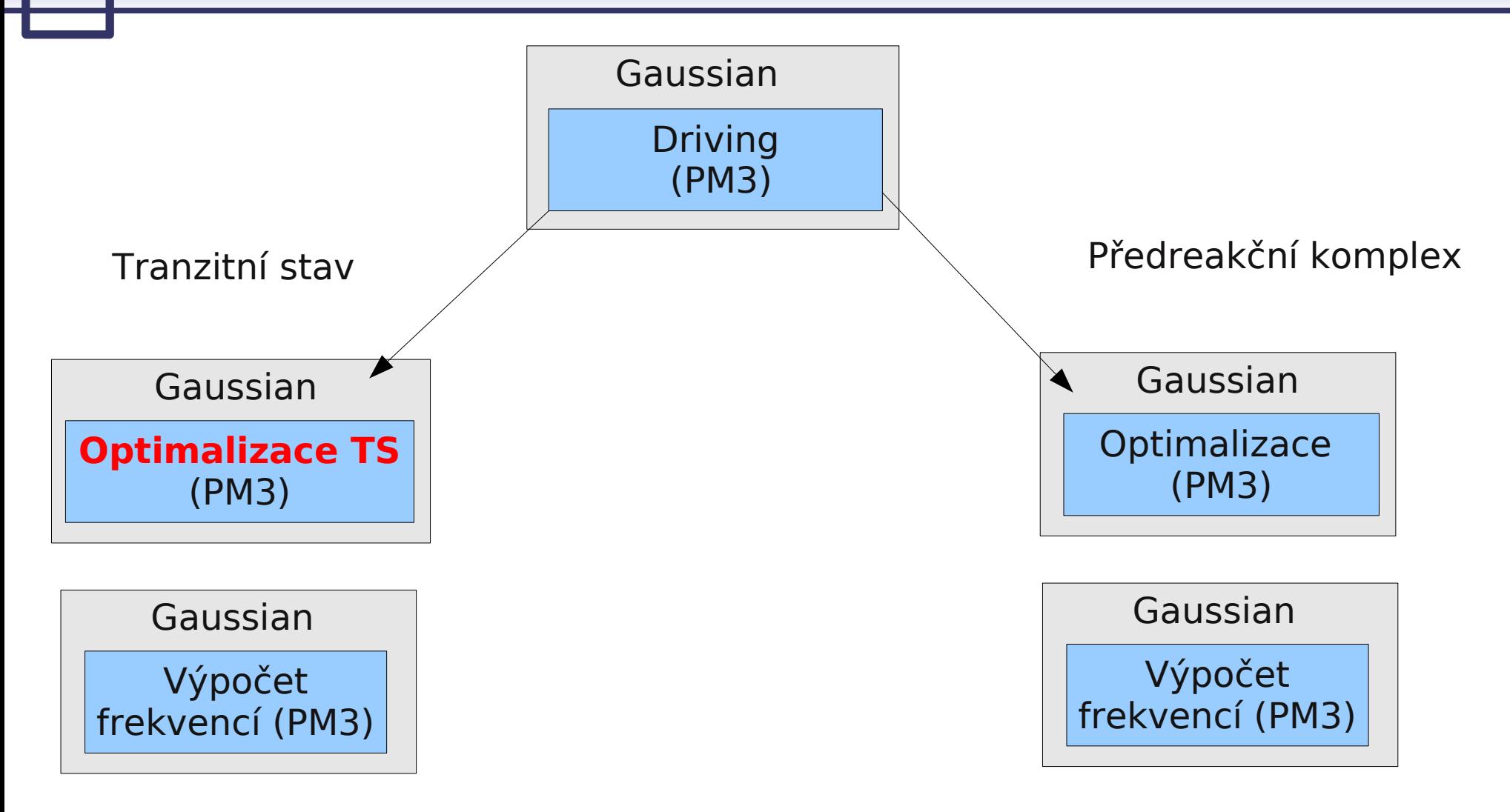

# **Optimalizace geometrie**

**Tranzitní stav (TS)**

**C7800** *Počítačová chemie a molekulové modelování I - cvičení* **- 38 -**

### **Optimalizace TS**

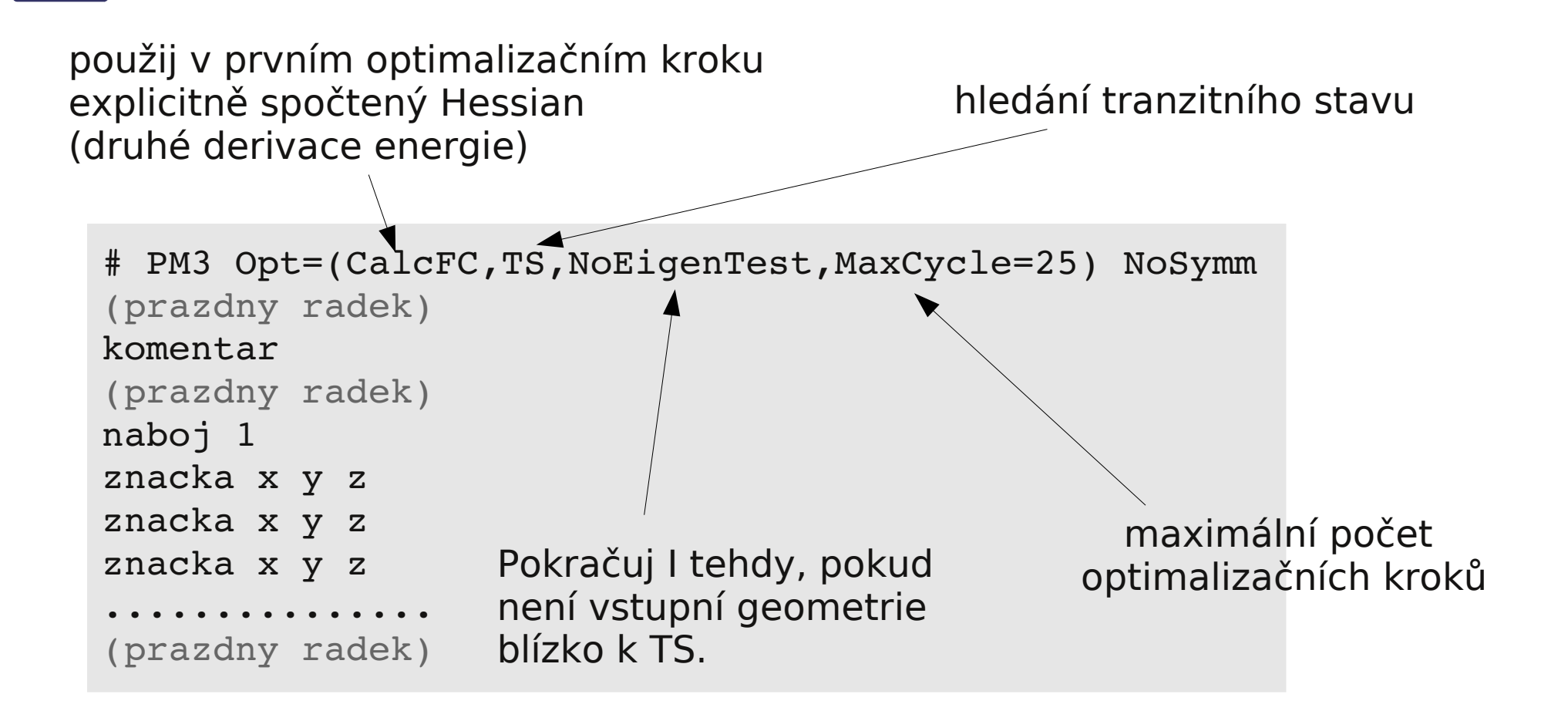

soubor ukládáme s příponou **.com**

## **Optimalizace TS, výsledky**

- Zpracování výstupního souboru je zcela stejné jako u normální optimalizace.
- Pokud je překročen maximální počet kroků, je možné zkusit pokračovat v optimalizaci (extrahovat poslední souřadnice a znovu provést optimalizaci)
- Pokud není TS nalezen do cca 30 optimalizačních kroků, je nutné nalézt vhodnější odhad TS.
- TS musí mít pouze jednu imaginární ("zápornou") frekvenci.
- Vibrační pohyb s imaginární frekvencí musí sledovat vznik a zánik vazeb.